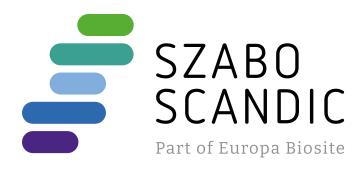

# Produktinformation

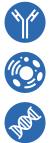

Forschungsprodukte & Biochemikalien
Zellkultur & Verbrauchsmaterial
Diagnostik & molekulare Diagnostik
Laborgeräte & Service

Weitere Information auf den folgenden Seiten! See the following pages for more information!

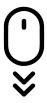

Lieferung & Zahlungsart siehe unsere Liefer- und Versandbedingungen

## Zuschläge

- Mindermengenzuschlag
- Trockeneiszuschlag
- Gefahrgutzuschlag
- Expressversand

### SZABO-SCANDIC HandelsgmbH

Quellenstraße 110, A-1100 Wien T. +43(0)1 489 3961-0 F. +43(0)1 489 3961-7 <u>mail@szabo-scandic.com</u> www.szabo-scandic.com

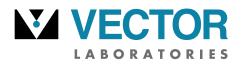

### ChromaLINK<sup>®</sup> Digoxigenin One-Shot™ Antibody Labeling Kit

Cat. No.: B-9014-009K

Storage: 2° – 8°C – Do Not Freeze.

The ChromaLINK Digoxigenin One-Shot Antibody Labeling Kit requires 100  $\mu$ g of antibody at a concentration of 1.0 mg/mL. The antibody buffer should be free of carrier proteins such as BSA or gelatin.

#### DESCRIPTION

The ChromaLINK Digoxigenin One-Shot Antibody Labeling Kit contains all the necessary reagents and components to label a single 100  $\mu$ g quantity of antibody with digoxigenin. Based on **SoluLINK® bioconjugation technology**, it allows any antibody to be conjugated and purified within 90 minutes, involving just 30 minutes of hands-on time (Figure 1). Because the ChromaLINK Digoxigenin One-Shot Antibody Labeling Kit uses a UV-traceable linker for antibody labeling, digoxigenin incorporation can rapidly be determined by a simple, non-destructive UV measurement (280 and 354 nm). The kit features high antibody recovery (50 – 80 µg) and a consistent level of digoxigenin incorporation (2 – 8 digoxigenin molecules per antibody) for reproducible results.

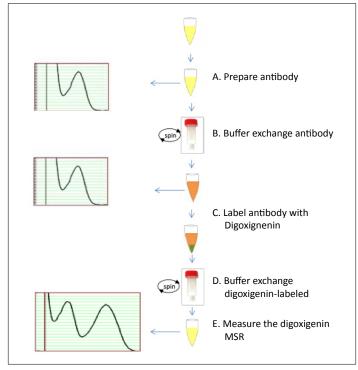

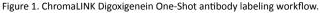

#### **KIT COMPONENTS**

| Component                                 | Amount |
|-------------------------------------------|--------|
| Sulfo ChromaLINK <sup>®</sup> Digoxigenin | 11 µg  |
| 1X Modification Buffer                    | 1.5 mL |
| 1X PBS                                    | 1.5 mL |
| 0.5 mL Zeba™ Desalting Column             | 2      |
| 2 mL Collection Tube                      | 4      |
| DIG-labeled Bovine IgG Control            | 100 µg |
| Anhydrous DMF                             | 1.5 mL |
| 1M Tris-HCl                               | 1.5 mL |

#### PROTOCOL

#### A. Prepare antibody

Use the included 1X Modification Buffer to dissolve lyophilized antibody or dilute aqueous antibody solution to a concentration of 1.0 mg/mL. If the antibody is at less than 1.0 mg/mL, it must be concentrated prior to beginning. Centrifugal diafiltration apparatus are available which accommodate up to 500  $\mu$ L of dilute antibody solution. Choose a molecular weight cutoff in the 10 – 30 kDa range and follow the manufacturer's instructions for concentrating dilute protein samples.

#### B. Buffer exchange antibody

Once the antibody is confirmed to be at a concentration of 1.0  $\pm$  0.1 mg/mL and a volume of 100  $\mu$ L, buffer exchange the sample as follows:

- 1. Prepare two Zeba spin columns (red caps) by twisting off the bottom closures and loosening the caps one-half turn (do not remove completely).
- 2. Place each spin column into a 2 mL collection tube.
- 3. Place the spin columns opposite each other in the microcentrifuge and spin at 1,500 x g for 1 minute to remove storage solution.

*Important:* Ensure the centrifuge is set to "g" or RCF rather than RPM in all centrifugation steps.

- 4. Remove the columns and discard the flow-through from the bottom of the collection tubes. Do not discard the collection tubes.
- 5. Using a lab marker, place a vertical mark on the side of each spin column where the compacted resin is slanted upward.
- 6. Mark one spin column cap with the letter "A" and the other spin column cap with the letter "B".
- 7. Slowly add 300  $\mu$ L of 1X Modification Buffer to the top of column A, and 300  $\mu$ L of 1X PBS to the top of column B. When applying the buffer or sample, do not disturb the resin bed with the pipet tip.
- 8. Loosely re-cap the columns.
- 9. Place the spin columns back into their collection tubes and orient the vertical marks facing outward (away from the center of the rotor) in the centrifuge.

Continued on next page. B-9014-009K, LBL-02151.Rev.00 ©2021 Vector Laboratories. All rights reserved.

For research use only. Not intended for animal or human therapeutic or diagnostic use.

part of Maravai LifeSciences

# **USER GUIDE**

- Continued from page 1.
- 10. Centrifuge at 1,500 x g for 1 minute to remove buffer.
- 11. Repeat steps 7 through 10 two additional times, discarding the flow-through each time.
- 12. After the last spin, transfer the equilibrated spin column A into a new 2 mL collection tube.
- 13. Discard the buffer from the column B collection tube and add 300  $\mu$ L of 1X PBS to the column. Loosely re-cap and set this column aside on the bench; it will be used later to buffer exchange the DIG-labeled antibody.
- 14. Slowly load the antibody sample (100  $\mu\text{L}$  at 1.0 mg/mL) onto spin column A.
- 15. Loosely re-cap column A, orient it in the centrifuge with the vertical line facing outward, and centrifuge it at 1,500 x g for 2 minutes.

**Note:** Use a microcentrifuge tube containing water as a balance during this step. Do not use column B as a balance.

- 16. Transfer the desalted antibody solution from the column A collection tube to a labeled microcentrifuge tube. Retain the column A assembly to use as a balance later.
- 17. Measure the antibody concentration using a conventional UV-Vis spectrophotometer or a NanoDrop<sup>™</sup> spectrophotometer to confirm antibody recovery.
- 18. If the antibody concentration is >0.8 mg/mL and >90  $\mu\text{L},$  proceed to step C.

**Note:** If the amount of antibody recovered is below this volume and/or concentration, obtain additional antibody before proceeding.

#### C. Label antibody with digoxigenin

- 1. Briefly centrifuge the vial containing ChromaLINK Digoxigenin at 10,000 x g to ensure the pellet is at the bottom. A very small pellet should be visible.
- 2. Add 5.0  $\mu$ L of anhydrous DMF directly to the pellet and pipet up and down until completely dissolved.
- 3. Add the desalted antibody solution directly to the dissolved ChromaLINK Digoxigenin reagent and mix by pipetting up and down several times, then gently vortexing.
- 4. Incubate the reaction for 60 minutes at room temperature.
- 5. When the incubation is complete, quench the reaction by adding 10  $\mu\text{L}$  of 1M Tris HCl.
- 6. Centrifuge the quenched reaction at 1,500 x g for 30 seconds then set the reaction aside.
- 7. Place the previously hydrated spin column B assembly containing  $300 \ \mu L$  of 1X PBS (section B, step 13) into the centrifuge. Orient the assembly with the vertical mark facing outward.

- 8. Add 300  $\mu\text{L}$  of water to spin column A and place it opposite column B in the centrifuge.
- 9. Centrifuge at 1,500 x g for **1 minute**. Discard the flow-through from each collection tube.
- 10. Transfer column B to a new 2 mL collection tube. Proceed immediately to step D.

#### D. Buffer exchange digoxigenin-labeled antibody

- 1. Add the entire contents of the quenched digoxigenin labeling reaction (section C, step 6) to the center of column B. Re-cap the column loosely.
- 2. Apply 100  $\mu$ L of water to spin column A and re-cap loosely.
- 3. Orient column B in the centrifuge with the vertical mark facing outward and place column A across from it.
- 4. Centrifuge at 1,500 x g for 2 minutes.
- 5. Transfer the digoxigenin-labeled antibody from the bottom of collection tube B to a labeled storage tube.

#### E. Measure the digoxigenin MSR

The digoxigenin molar substitution ratio (MSR, or number of digoxigenin labels attached per antibody) is determined by measuring the DIG-labeled sample in a conventional UV-Vis or NanoDrop<sup>™</sup> spectrophotometer. Follow the instructions below for the type of instrument available.

#### UV-Vis spectrophotometer MSR procedure

- Program the spectrophotometer to scan from 220 400 nm. If scanning is not available, measure the 280 nm and 354 nm absorbance values individually.
- 2. Using a clean semi-micro quartz cuvette (≤100 μL), blank the instrument using 1X PBS.
- 3. Discard the blank solution and dry the cuvette.
- 4. Transfer the digoxigenin-labeled antibody sample to the cuvette and scan.
- 5. Record the 280 nm and 354 nm absorbance values from the scan.

*Important:* Recover the DIG-labeled antibody sample from the cuvette.

 Enter the A<sub>280</sub> and A<sub>354</sub> values into the ChromaLINK Digoxigenin MSR Calculator, along with the antibody E1% value (Table 1) and molecular weight. The calculator will display the digoxigenin molar substitution ratio (MSR).

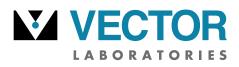

part of Maravai LifeSciences

#### Continued from page 2.

| Antibody Source | Antibody E1% (1-cm path) |
|-----------------|--------------------------|
| Human IgG       | 13.60                    |
| Human IgE       | 15.30                    |
| Rabbit IgG      | 13.50                    |
| Donkey IgG      | 15.00                    |
| Horse IgG       | 15.00                    |
| Mouse IgG       | 14.00                    |
| Rat IgG         | 14.00                    |
| Bovine IgG      | 12.40                    |
| Goat IgG        | 13.60                    |
| Avian IgY       | 12.76                    |

Table 1. Mass extinction coefficients (E1%, 280 nm) for antibodies derived from different host species. The E1% is used to calculate antibody concentration and represents the  $A_{280}$  of a 10 mg/mL solution measured in a 1-cm pathlength cuvette. Most antibodies of the IgG isotype have a molecular weight of 150,000 Da.

#### NanoDrop spectrophotometer MSR procedure

- 1. Initialize the instrument with water, if required (NanoDrop 1000 only).
- 2. Select the Protein  $A_{280}$  menu option. Do not use the UV-Vis function to determine the MSR.

**Important:** Deselect the 340 nm normalization option, if available. If left selected, it will automatically zero the baseline at 340 nm and significantly lower the MSR value.

- In the "Sample Type" window, select "Other Protein E1%" from the pull-down menu. Enter the appropriate E1% value (refer to Table 1 above) corresponding to the antibody host species.
- 6. Blank the instrument with 2  $\mu$ L of 1X PBS.
- Click the "Measure" icon to verify that a flat baseline has been obtained. Clean the pedestal and repeat the blank procedure until a flat baseline is observed, if necessary.
- Place 2 μL of digoxigenin-labeled antibody on the pedestal and click the "Measure" icon. The spectrum (220–350 nm) should appear.
- 9. Record the A<sub>280</sub> directly from the absorbance window.
- 10. Obtain the  $A_{354}$  from the scan by manually entering 354 into the  $\lambda$  (wavelength) window and recording the value displayed.
- Enter the A<sub>280</sub> and A<sub>354</sub> values into the ChromaLINK Digoxigenin MSR Calculator, along with the antibody E1% (refer to Table 1) and molecular weight. The calculator will display the digoxigenin MSR.

# Using the DIG-labeled bovine IgG control to validate MSR measurements

**USER GUIDE** 

The ChromaLINK Digoxigenin One-Shot Antibody Labeling Kit includes a digoxigenin-labeled antibody control. This consists of lyophilized digoxigenin-labeled bovine IgG at a known digoxigenin molar substitution ratio. The control can be used to check the accuracy of a spectrophotometer, and to validate MSR measurements.

To use the DIG-labeled bovine IgG control, add 100  $\mu$ L of water and pipet the solution up and down for at least 1 minute to fully dissolve the antibody to 1.0 mg/mL. Centrifuge the vial for 30 seconds at 1,500 x g, then scan the sample in a conventional UV-Vis or NanoDrop spectrophotometer as described in section E. The digoxigenin-labeled IgG control has an MSR value of 3.5 ± 1.5.

#### STORAGE

The digoxigenin-labeled antibody should be stored at 2 - 8°C. A bacteriostatic agent such as 0.05% sodium azide or 0.01% thimerosal may be added to prevent microbial growth and extend shelf-life.

#### **APPLICATION NOTES**

#### Troubleshooting guide